## Mailboxes

The reason behind adding this new functionality was to have access to all emails sent out from/to Sales Panel Message of the section 'Requests/Quotes', in folders of the user's email mailbox (Inbox/Outbox).

## SETTING UP

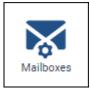

In a section **Settings**, we have added a new panel **Mailboxes**. Enter this panel and click

ADD TEMPLATE at the bottom of the page - a new window will show up for 'Mailbox' configuration, which needs to be filed in with details, such as:

- Mailbox name
- E-mail
- **Keep copies of messages on Leon servers** option to store copies of messages on Leon servers. The message in tab 'Messages' has to be read (opened) and once it is, Leon uploads it to the servers. This way, the message doesn't disappear when it is deleted from the inbox
- **SMTP configuration** SMTP host, SMTP port, Username, Password & Protocol.
- IMAP configuration same as above.

| Mailbox configuration                           |                    |                    | ×                  |
|-------------------------------------------------|--------------------|--------------------|--------------------|
| Mailbox name                                    | OCC MANairways     |                    |                    |
| E-mail                                          | occ@manairways.com |                    |                    |
| Keep copies of messages<br>on Leon servers      | <b>&gt;</b>        |                    |                    |
| Use IMAP                                        |                    |                    |                    |
| Send emails carbon copy<br>(CC) to this mailbox |                    |                    |                    |
| Suspended                                       |                    |                    |                    |
| SMTP Configuration                              |                    | IMAP Configuration |                    |
| SMTP Host                                       | smtp.gmail.com     | IMAP Host          | imap.gmail.com     |
| SMTP Port                                       | 465                | IMAP Port          | 993                |
| Username                                        | occ@manairways.com | Username           | occ@manairways.com |
| Password                                        | •••••              | Password           | ••••••             |
| Protocol                                        | SSL \$             | Protocol           | SSL 🖪 🗘            |
| Folders                                         |                    |                    |                    |
| Outbox                                          | [Gmail]/Sent Mail  | Inbox              | INBOX              |
| Include subfolders                              | <b>&gt;</b>        |                    |                    |
|                                                 |                    |                    | CANCEL             |

Before saving Mailbox settings, loading folders must be done - click **LOAD FOLDERS** icon and Leon will show a drop-down box **Outbox**, where all folders of the pre-defined email account will show and **1** outbox folder must be selected. In the **Inbox** field, it's possible to select more than **1** inbox folder. It is also possible to include 'Subfolders' into the configuration - Leon then will search for emails ot only in folders but also in inbox subfolders.

| Outbox                                                                                   | [Gmail]/ Sent | Inbox |           |
|------------------------------------------------------------------------------------------|---------------|-------|-----------|
|                                                                                          |               |       | INBOX VIP |
| Include subfolders                                                                       |               |       |           |
| If an email address added to a field Reply to   defined in Email Templates > Sales Panel |               |       |           |

3/3

Message is the same as the one defined in Mailboxes panel, emails will also show in predefined email mailbox.

| + ADD INTERNAL MESSAGE AREPLY TO CUSTOMER              |                                                                                               |  |  |  |
|--------------------------------------------------------|-----------------------------------------------------------------------------------------------|--|--|--|
| AVINODE                                                | EMAIL Template Follow up 🗘 To CC BCC                                                          |  |  |  |
| FROM                                                   | Thomas Delta                                                                                  |  |  |  |
| REPLY TO                                               | info@manairways.com                                                                           |  |  |  |
| SUBJECT                                                | T Request: L-M7POML // 13 Nov 2020 // EPWA // Warsaw Frederic Chopin - UUWW // Moscow/Vnukovo |  |  |  |
| Dear Sean D<br>Kindly chec<br>Kind Regard<br>Thomas De | k the <u>attachment</u> with catering <u>offer</u> for the <u>upcoming trip</u> .             |  |  |  |

From: https://wiki.leonsoftware.com/ - Leonsoftware Wiki

Permanent link: https://wiki.leonsoftware.com/getting-started-brokers/step-5.-mailboxes

Last update: 2021/11/26 13:20